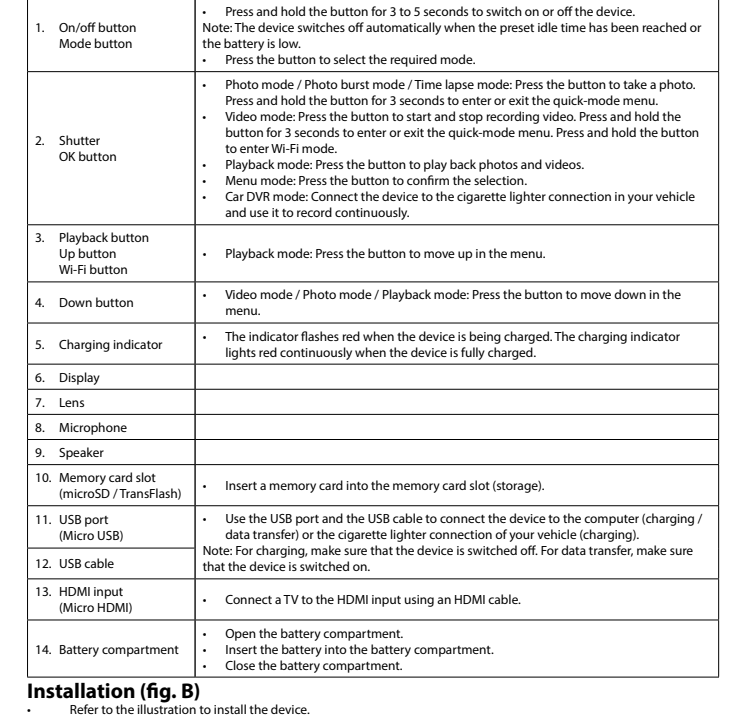

**Description (fig. A) English** 

## **Downloading and installing the app**

- The "Smart DV" app allows you to control the camera remotely using a smartphone or a tablet.<br>• Download and install the app from the app store on your mobile device by searching the keywords "ISmart DV."<br>• Enable Wi-Fi.<br>•
- 
- 
- 

# Safety<br>**A** CAUTION

- To reduce risk of electric shock, this product should only be opened by an authorized technician when service is required. Disconnect the product from the mains and other equipment if a problem should occur.
- 
- Read the manual carefully before use. Keep the manual for future reference. Only use the device for its intended purposes. Do not use the device for other purposes than described in the
- manual. Do not use the device if any part is damaged or defective. If the device is damaged or defective, replace the device
- immediately. Do not expose the device to water or moisture.

- Met de îSmart DV'-app kunt u de camera met een smartphone of een tablet op afstand bedienen.<br>• Download en installeer de app uit de app store op uw mobiele toestel door op de trefwoorden îSmart DV' te zoeken.<br>•
- Zoek 'ACAM20BK' op uw mobiele toestel.
- Selecteer 'ACAM20BK'. Voer het wachtwoord in: "1234567890". Open de iSmart DV-app.

#### **Cleaning and maintenance**

- **Warning!**
- .<br>use cleaning solvents or abrasives. • Do not clean the inside of the device.
- Do not attempt to repair the device. If the device does not operate correctly, replace it with a new device.
- Clean the outside of the device using a soft, damp cloth.

#### **Beschrijving (fig. A) Nederlands**

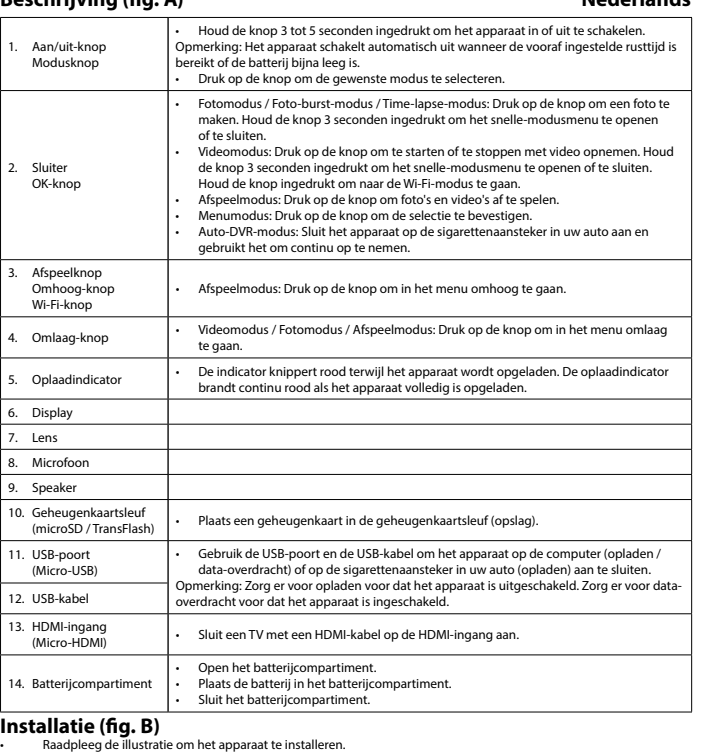

- **Herunterladen und Installieren der App**
- Uber die "iSmart DV"-App können Sie die Kamera mit einem Smartphone oder einem Tablet fernbedienen.<br>1997 Laden Sie die App auf Ihr mobiles Endgerät herunter, indem Sie nach den Schlüsselwörtern "iSmart DV" suchen.<br>1998 –
- 
- 
- 

Sicherheit<br> **A**<br> **SISTER AND TO BE AND TO BE A** 

- 
- Um die Gefahr eines elektrischen Schlags zu verringern, sollte dieses Produkt bei erforderlichen Servicearbeiten<br>• ausschließlich von einem autorisierten Techniker geöffnet werden.<br>• Bei Problemen trennen Sie das Gerät
- Lesen Sie die Bedienungsanleitung vor dem Gebrauch genau durch. Bitte bewahren Sie die Bedienungsa
- 
- späteren Bezugnahme auf.<br>19 verwenden Sie das Gerät nur bestimmungsgemäß. Verwenden Sie das Gerät nur für den in dieser<br>19 Bedienungsanleitung beschriebenen Zweck.<br>19 verwenden Sie das Gerät nicht, falls ein Teil beschädig
- **Reinigung und Pflege**

- **Warnung!**
- 
- Verwenden Sie keine Lösungs- oder Scheuermittel.<br>• Reinigen Sie das Gerät nicht von innen.<br>• Versuchen Sie nicht, das Gerät zu reparieren. Falls das Gerät nicht einwandfrei arbeitet, tauschen Sie es gegen ein<br>neues aus.

# **De app downloaden en installeren**

# **Veiligheid**

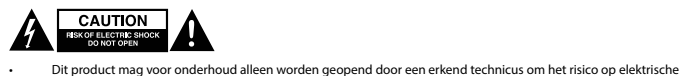

- schokken te verkleinen. Koppel het product los van het stopcontact en van andere apparatuur als er zich problemen voordoen.
- 
- Lees voor gebruik de handleiding zorgvuldig door. Bewaar de handleiding voor latere raadpleging. Gebruik het apparaat uitsluitend voor de beoogde doeleinden. Gebruik het apparaat niet voor andere doeleinden
- dan beschreven in de handleiding. Gebruik het apparaat niet als een onderdeel beschadigd of defect is. Vervang een beschadigd of defect apparaat
- onmiddellijk. Stel het apparaat niet bloot aan water of vocht. **Reiniging en onderhoud**

- **Waarschuwing!**
- Gebruik geen reinigingsmiddelen of schuurmiddelen.<br>• Reinig niet de binnenzijde van het apparaat.<br>• Probeer het apparaat niet te repareren. Indien het apparaat niet juist werkt, vervang het dan door een nieuw apparaat.
- Reinig de buitenzijde van het apparaat met een zachte, vochtige doek.

Pulsante accensio spegnimento Pulsante modalità

7. Obiettivo 8. Microfono Altoparlante 0. Slot della scheda

- DV". Accendere il dispositivo. Abilitare il Wi-Fi. Cercare "ACAM20BK" sul dispositivo mobile. Selezionare "ACAM20BK". Immettere la password: "1234567890". Aprire l'app iSmart DV. Sicurezza<br>**A CAUTION** 
	-
	-
	-
	-
	- **Pulizia e manutenzione**
	-
	-
	-
	-
	-
- 
- 
- 
- -
	- Attenzione!<br>• Mon utilizzare solventi detergenti o abrasivi
	-
- - -
		-
		-

## • Reinigen Sie das Äußere des Geräts mit einem weichen feuchten Tuch.

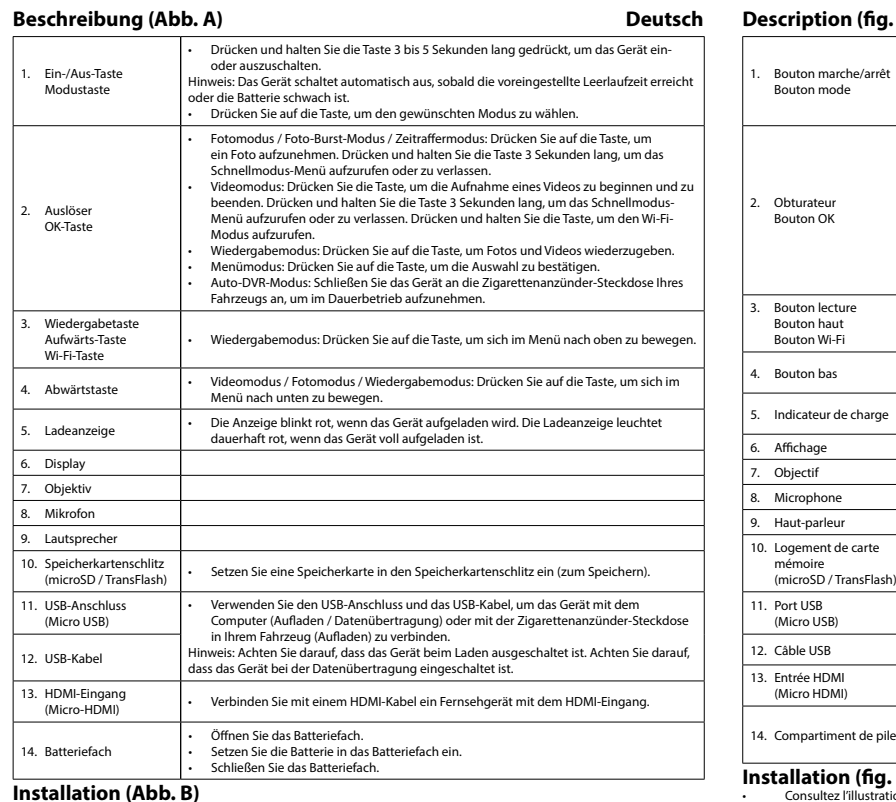

.<br>tion des Geräts an die Abbildung.

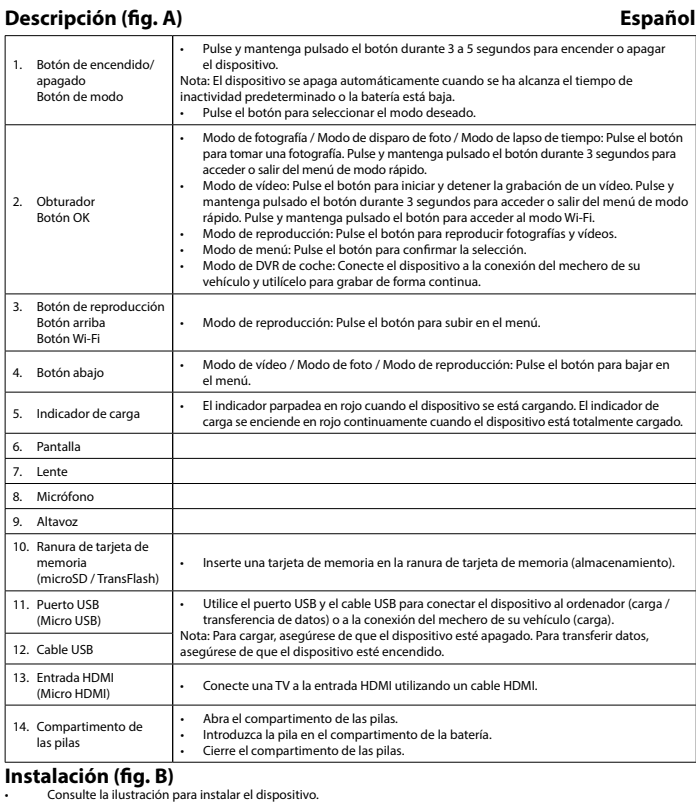

- Quando necessitar de reparação e para reduzir o risco de choque elétrico, este produto deve apenas ser aberto po n técnico autorizado • Desligue o produto da tomada de alimentação e outro equipamento se ocorrer um problema.
- 

- Leia atentamente o manual de instruções antes de utilizar. Guarde o manual para consulta futura.<br>- Utilize o dispositivo apenas para a finalidade a que se destina. Não utilize o dispositivo para outras finalidades além<br>-

## **Descarga e instalación de la aplicación**

La aplicación "iSmart DV" le permite controlar la cámara remotamente utilizando un smartphone o una tableta.<br>
Pescargue e instale la aplicación de la tienda de aplicaciones de su dispositivo móvil buscando las palabras cla

- 
- 
- 
- 

# **Seguridad**<br>**A** CAUTION

- 
- Para reducir el peligro de descarga eléctrica, este producto sólo debería abrirlo un técnico auto necesite reparación. • Desconecte el producto de la toma de corriente y de los otros equipos si ocurriera algún problema.
- 
- Lea el manual detenidamente antes del uso. Conserve el manual en caso de futura necesidad.<br>Ultilice el dispositivo únicamente para su uso previsto. No utilice el dispositivo con una finalidad distinta a la descrita<br>
en el
- 
- 

**Installation (fig. B)** installation af enheden.

- 
- 
- **Sikkerhed**
- **CAUTION**
- For at nedsætte risikoen for elektrisk stød, må dette produkt kun åbnes af en autoriseret tekniker, når service er nødvendig. • Tag produktet ud af stikkontakten og andet udstyr, hvis der opstår et problem.
- Læs vejledningen omhyggeligt før brug. Gem vejledningen til fremtidig brug. Brug kun enheden til de tilsigtede formål. Brug ikke enheden til andre formål end dem, som er beskrevet i
- vejledningen.<br>• Brug ikke enheden, hvis den har beskadigede eller defekte dele. Hvis enheden er beskadiget eller defekt, skal den<br>• Ongående udskiftes.<br>• Udsæt ikke enheden for vand eller fugt.

# **Limpieza y mantenimiento**

- **¡Advertencia!** • No utilice disolventes de limpieza ni productos abrasivos.
- No limpie el interior del dispositivo. No intente reparar el dispositivo. Si el dispositivo no funciona correctamente, sustitúyalo por uno nuevo.
- Limpie el exterior del dispositivo con un paño suave humedecido.

Bouton haut Bouton Wi-Fi

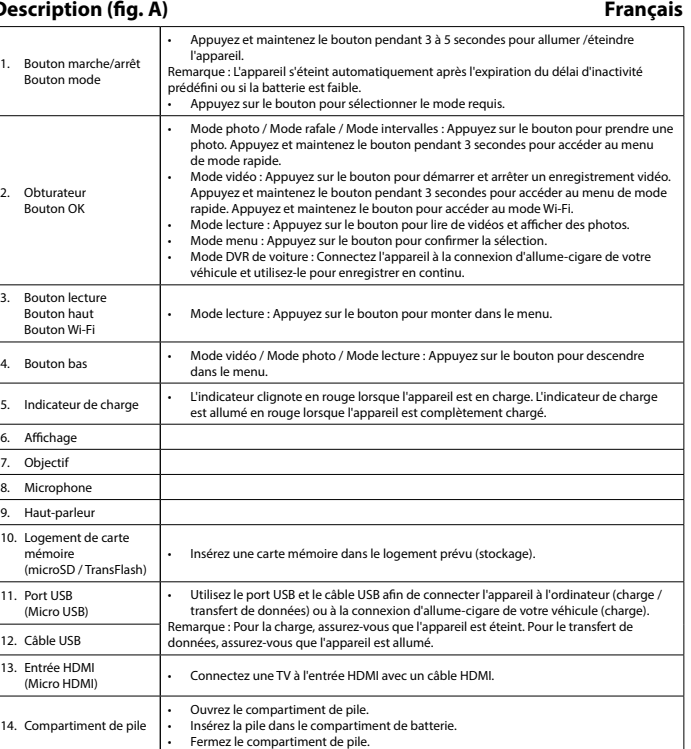

- Med "iSmart DV"-appen kan du fjernstyre kameraet med smarttelefon eller nettbrett.<br>• Last ned og installer appen fra App Store på mobilenheten ved å søke etter "iSmart DV".<br>• Aktiver Wi-Fi.<br>• Søk etter "ACAM20BK" på mobil
- 
- 
- 
- Sikkerhet<br>**A CAUTION**
- For å redusere faren for strømstøt, skal dette produktet bare åpnes av en autorisert tekniker når ved nødvendig. • Koble produktet fra strømmen og annet utstyr dersom et problem oppstår.
- 
- Les bruksanvisningen nøye før bruk. Oppbevar bruksanvisningen for fremtidig bruk. Bruk bare enheten for det tiltenkte formålet. Ikke bruk enheten til andre formål enn det som er beskrevet i bruksanvisningen. • Ikke bruk enheten hvis noen del er skadet eller defekt. Enheten må erstattes umiddelbart hvis den er skadet eller
- defekt. Ikke utsett enheten for vann eller fuktighet.

# **Installation (fig. B)**

## • Consultez l'illustration pour installer l'appareil.

**Téléchargement et installation d'app** Avec l'app "iSmart DV", vous télécommandez la caméra avec un smartphone ou une tablette. • Téléchargez et installez l'app depuis la boutique d'app de votre dispositif mobile en cherchant les mots clés "iSmart

DV". • Allumez l'appareil. • Activez le Wi-Fi. • Cherchez "ACAM20BK" sur votre appareil mobile. • Sélectionnez "ACAM20BK". Saisissez le mot de passe : "1234567890". • Ouvrez l'app iSmart DV.

# Sécurité<br>**A** CAUTION

Pour réduire le risque de choc électrique, ce produit doit être ouvert uniquement par un tech

#### réparation s'impose. • Débranchez l'appareil et les autres équipements du secteur s'il y a un problème.

- Säkerhet<br>**A** CAUTION
- För att minska risken för elektriska stötar bör denna produkt endast öppnas av behörig tekniker när service behövs. Dra ut nätkabeln från vägguttaget och koppla ur all annan utrustning om något problem skulle uppstå.
- 
- Läs bruksanvisningen noga innan användning. Behåll bruksanvisningen för att kunna använda den igen. Använd endast enheten för dess avsedda syfte. Använd inte enheten till andra ändamål än dem som beskrivs i denna

• Lisez attentivement le manuel avant usage. Conservez le manuel pour toute référence ultérieure. • Utilisez l'appareil uniquement pour son usage prévu. N'utilisez pas l'appareil à d'autres fins que celles décrites dans

le manuel. • N'utilisez pas l'appareil si une pièce quelconque est endommagée ou défectueuse. Si l'appareil est endommagé ou

# défectueux, remplacez-le immédiatement. • N'exposez pas l'appareil à l'eau ou à l'humidité.

# **Nettoyage et entretien**

**Avertissement !**

# • N'utilisez pas de solvants ni de produits abrasifs. • Ne nettoyez pas l'intérieur de l'appareil. • Ne tentez pas de réparer l'appareil. Si l'appareil fonctionne mal, remplacez-le par un neuf.

• Nettoyez l'extérieur de l'appareil avec un chiffon doux et humide.

2. Otturatore Pulsante OK

. Pulsante Giù

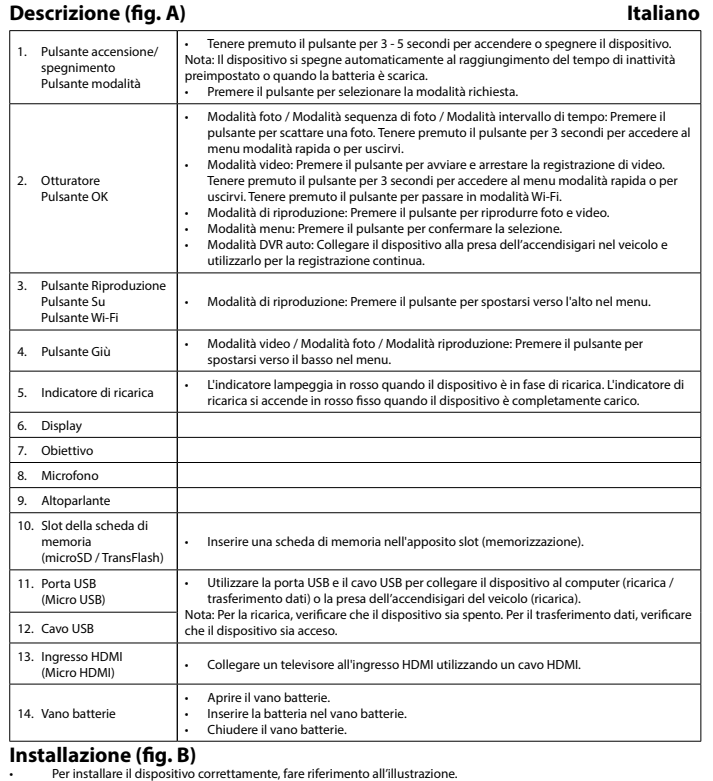

11. Porta USB (Micro USB)

14. Vano batterie

**Installazione** (

. Indicatore di ricari

# **Scaricamento e installazione dell'app**

L'app "iSmart DV" consente di controllare la videocamera da remoto tramite uno smartphone o un tablet. • Scaricare e installare l'app dall'app store sul dispositivo mobile effettuando una ricerca con le parole chiave "iSmart

• Per ridurre il rischio di scosse elettriche, il presente prodotto deve essere aperto solo da un tecnico autorizzato, nel<br>• caso sia necessario ripararlo.<br>• Scollegare il prodotto dall'alimentazione e da altri apparecchi

• Leggere il manuale con attenzione prima dell'uso. Conservare il manuale per riferimenti futuri.<br>• Utilizzare il dispositivo solo per gli scopi previsti. Non utilizzare il dispositivo per scopi diversi

manuale. • Non utilizzare il dispositivo se presenta parti difettose. Se il dispositivo è danneggiato o difettoso, sostituirlo

# immediatamente. • Non esporre il dispositivo ad acqua o umidità.

• Non utilizzare solventi detergenti o abrasivi. • Non pulire l'interno del dispositivo. • Non cercare di riparare il dispositivo. Se il dispositivo non funziona correttamente, sostituirlo con uno nuovo. • Pulire l'esterno del dispositivo con un panno morbido e umido.

**Descrição (fig. A)** 

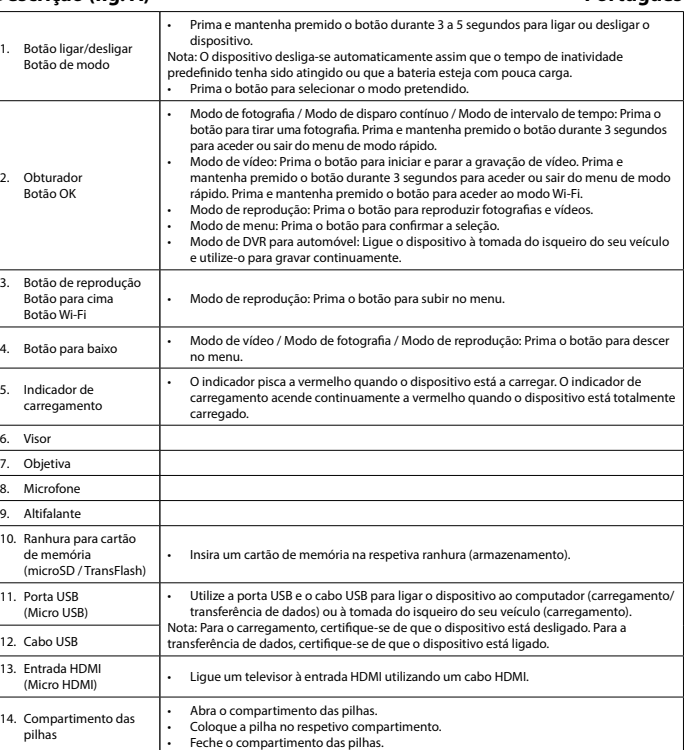

**Instalação (fig. B)**

## • Consulte a imagem para instalar o dispositivo.

**Transferir e instalar a aplicação**

A aplicação "iSmart DV" permite-lhe controlar a câmara remotamente utilizando um smartphone ou tablet.<br>• Transfira e instale a aplicação a partir da app store no seu dispositivo móvel procurando as palavras-chave "iSmart D

• Ligue o dispositivo.<br>• Rive a função Wi-Fi.<br>• Procure "ACAM20BK" no seu dispositivo móvel.<br>• Selecione "ACAM20BK". Introduza a palavra-passe: "1234567890".<br>• Abra a aplicação iSmart DV.

Segurança<br>**A CAUTION** 

**Limpeza e manutenção**

**Aviso!**

• Não utilize solventes de limpeza ou produtos abrasivos.<br>• Não limpe o interior do dispositivo.<br>• Não tente reparar o dispositivo. Se o dispositivo não funcionar corretamente, substitua-o por um dispositivo novo.

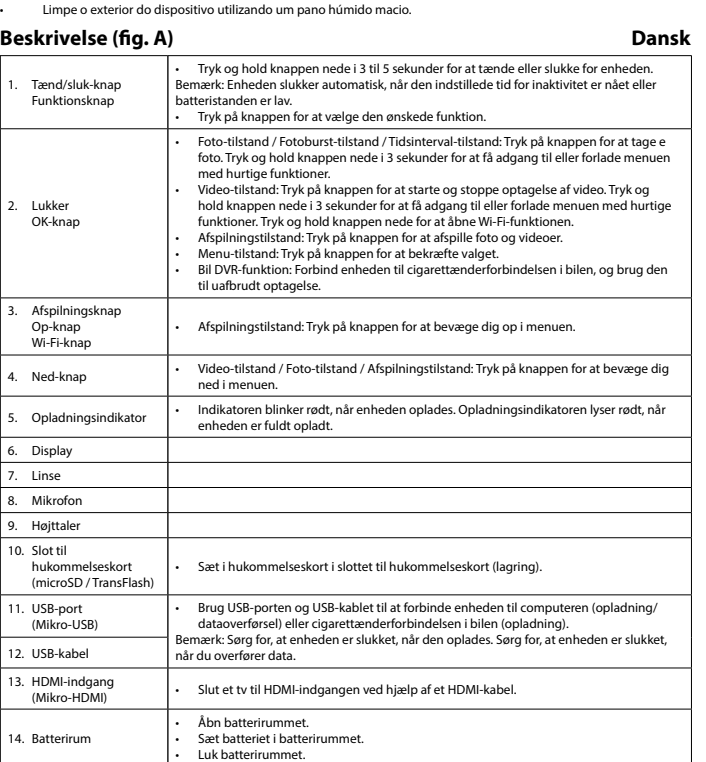

# **Hent og installér app'en**

Appen "iSmart DV" giver dig mulighed for at fjernstyre kameraet ved hjælp af en smartphone eller en tablet.<br>• Hent og installer appen i App Store på din mobile enhed ved at søge efter "iSmart DV".<br>• Tænd for enheden.<br>• Akt

# **Rengøring og vedligeholdelse**

- **Advarsel!**
- Brug ikke opløsningsmidler eller slibende rengøringsmidler.<br>• Rengør ikke enheden indvendigt.<br>• Forsøg ikke at reparere enheden. Hvis enheden ikke fungerer korrekt, skal den udskiftes med en ny enhed.
- Rengør enheden udvendigt med en blød, fugtig klud.
- 

**Beskrivelse (fig. A) Norsk**

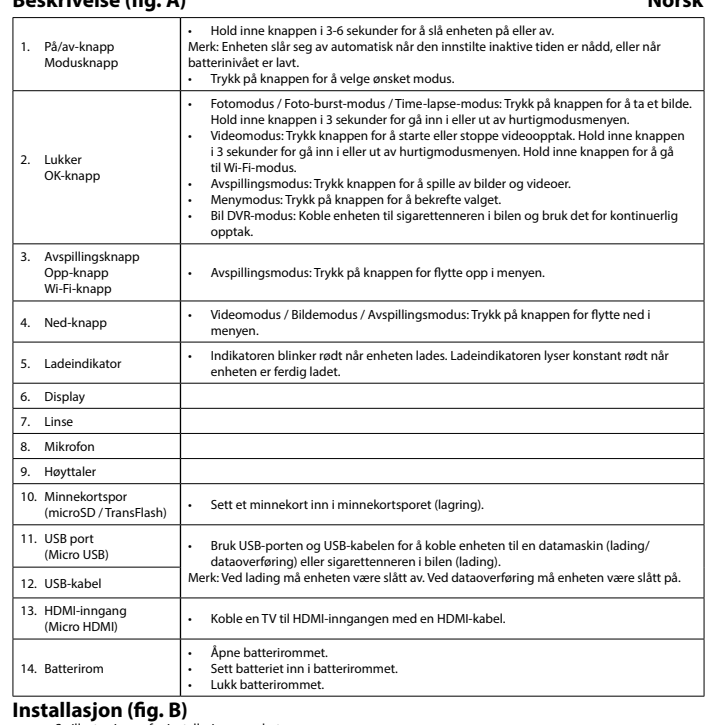

## • Se illustrasjonen for installasjon av enheten.

**Laste ned og installere applikasjon**

## **Rengjøring og vedlikehold**

**Advarsel!**

• Ikke bruk rensemidler eller skuremidler.<br>• Ikke rengjør innsiden av enheten.<br>• Ikke prøv å reparere enheten. Hvis enheten ikke fungerer som den skal, erstatt den med en ny enhet.

### • Rengjør utsiden av enheten med en myk, fuktig klut.

**Beskrivning (fig. A) Svenska**

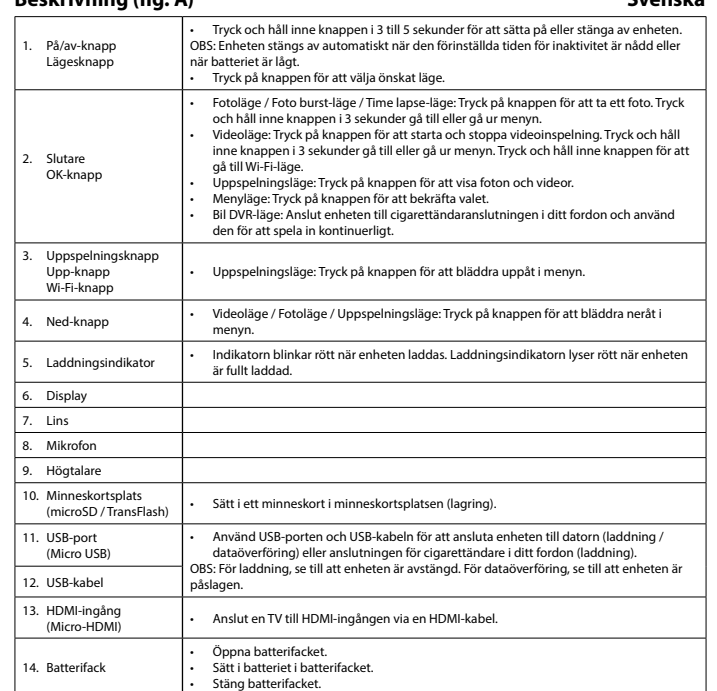

#### **Installation (fig. B)** • Se illustrationen för installation av enheten.

**Ladda ner och installera appen**

- Appen "iSmart DV" låter dig fjärrstyra din kamera via en smartphone eller surfplatta.<br>• Ladda ned och installera appen från App Store på din mobila enhet genom att söka efter "iSmart DV".<br>• Sätt på enheten.<br>• Sök efter "AC
- 
- 
- 
- 

bruksanvisning. • Använd inte enheten om någon del är skadad eller felaktig. Om enheten är skadad eller felaktig ska den bytas ut omedelbart. • Utsätt inte enheten för vatten eller fukt.

### **Rengöring och underhåll**

**Varning!**

• Använd inga rengöringsmedel som innehåller lösningsmedel eller slipmedel. • Rengör inte enhetens insida. • Försök inte att reparera enheten. Byt ut enheten mot en ny om den inte fungerar som den ska.

• Rengör enhetens utsida med en mjuk fuktad trasa.

**ACAM20BK Camera**

1

### **A B**  $\mathcal{P} = \blacksquare$  $\bullet$   $\bullet$   $\bullet$ 2 5 es a 8  $-9 - 11 = \frac{10}{2}$ 10 3 11 9 13 4  $\blacksquare$ 14 7 12

Specifications:

• Memory: **microSD card up to 32 GB (not included)**

• Still image resolution: **12 MP**  • Video resolution: **1080p** • Video format: **.MOV**

• Battery: **lithium-ion 900 mAh**

• Screen: **2" TFT**

• Waterproof: **max. 30.0 m** • Lens angle: **120°**

• Dimensions: **59 x 41 x 29 mm** • Frequency range: **2412-2472 MHz** • Max. radio transmit power: **12.55 dBm**

# **Opis (rys. A) Polski**

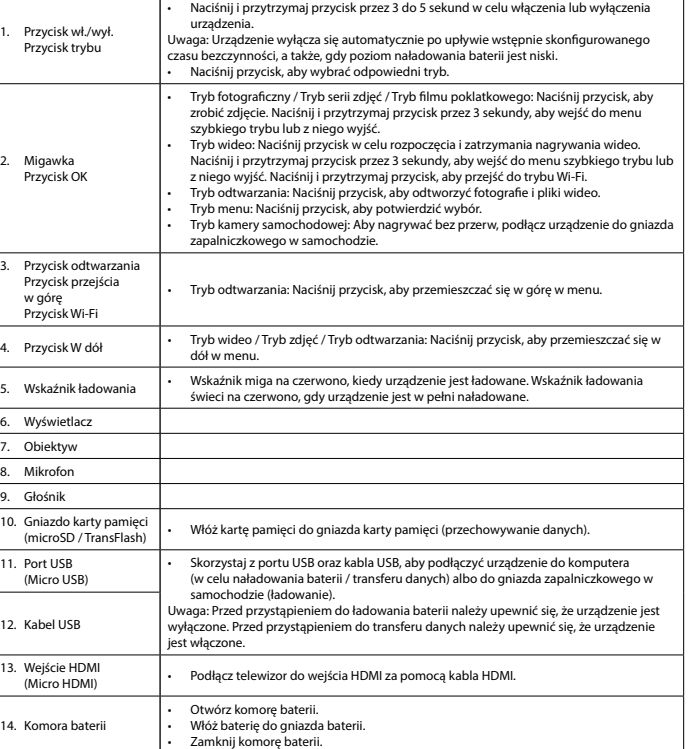

## **Montaż (rys. B)**

• W celu zainstalowania urządzenia postępować zgodnie z ilustracją.

# **Pobieranie i instalowanie aplikacji**

Aplikacja "ISmart DV" pozwala na zdalne sterowanie kamerą przy użyciu smartfona lub tabletu.<br>• Pobierz i zainstaluj aplikację z serwisu App Store na urządzeniu mobilnym, wyszukując słowa kluczowe "ISmart DV".<br>• Włącz urząd

- 
- 
- 

# **Bezpieczeństwo**

- W celu zmniejszenia ryzyka porażenia prądem elektrycznym, niniejsze urządzenie powinno być otwierane wyłącznie<br>przez osobę z odpowiednimi uprawnieniami, kiedy wymagane jest przeprowadzenie przeglądu.<br>• W przypadku wystąp
- Przed rozpoczęciem korzystania z urządzenia należy dokładnie przeczytać instrukcję. Zachowaj instrukcję do
- wykorzystania w przyszłości.<br>Urządzenie powinno być używane zgodnie ze swoim przeznaczeniem. Nie należy używać urządzenia w celach innych<br>niż określono w instrukcji.<br>Wie wolno korzystać z urządzenia, jeśli jakakolwiek częś
- 
- 

## **Czyszczenie i konserwacja**

### **Ostrzeżenie!**

- 
- Nie używać do czyszczenia rozpuszczalników ani materiałów ściernych.<br>• Nie czyścić wewnętrznej strony urządzenia.<br>• Nie podejmować prób naprawy urządzenia. Jeśli urządzenie nie działa poprawnie, należy wymienić je na now

#### • Zewnętrzną stronę urządzenia czyścić miękką, wilgotną szmatką.

- "iSmart DV"-sovelluksen avulla voit etähallita kameraa älypuhelimella tai tabletilla.<br>• Lataa ja asenna sovellus sovelluskaupasta mobiililaitteeseesi etsimällä hakusanoilla "iSmart DV".<br>•
- 
- 
- Valitse ACAM20BK. Anna salasana: "1234567890". Avaa iSmart DV-sovellus.

**Turvallisuus**<br>**A CAUTION** 

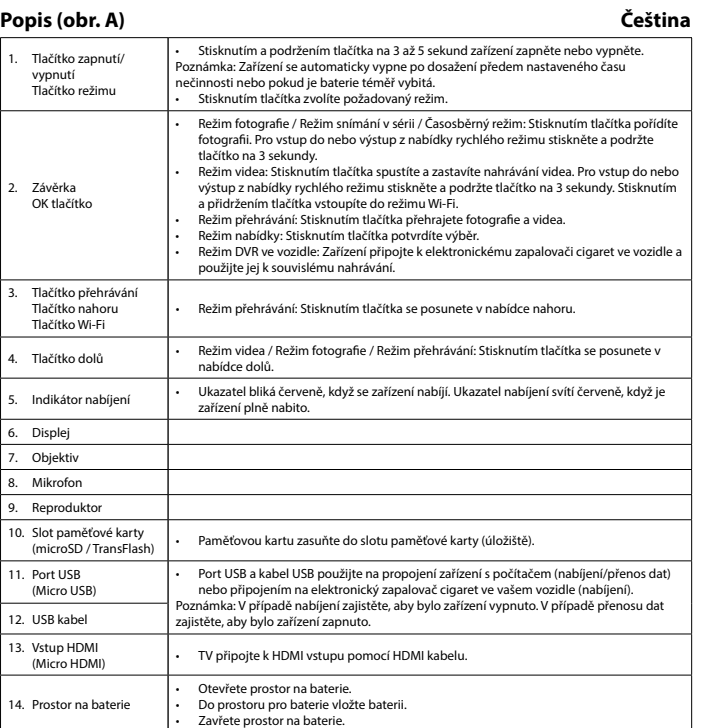

#### **Instalace (obr. B)** • Instalaci zařízení najdete na ilustraci.

## **Stažení a instalace aplikace**

- Aplikace "íSmart DV" vám umožní ovládat kameru na dálku chytrým telefonem nebo tabletem.<br>Aplikaci s táthněte a nainstalujte z obchodu s aplikacemi ve vašem mobilním zařízení vyhledáním klíčových slov<br>Aplikaci s táthněte.<br>A
- 
- 
- 
- 

# **Bezpečnost**<br>**A BEAUTION**

# **Ασφάλεια A GAUTION**

- Abyste snížili riziko úrazu elektrickým proudem, měl by být v případě potřeby tento výrobek otevřen pouze autorizovaným technikem. Dojde-li k závadě, odpojte výrobek ze sítě a od jiných zařízení.
- 
- 
- Před použitím si pozorně přečtěte příručku. Příručku uschovejte pro pozdější použití.<br>- Zařízení používejte pouze k jeho zamýšleným účelům. Nepoužívejte zařízení k jiným účelům, než je popsáno v<br>- Nepoužívejte zařízení,
- 
- **Čištění a údržba**

## **Upozornění!**

- 
- Nepoužívejte čisticí rozpouštědla ani abrazivní čisticí prostředky. Nečistěte vnitřek zařízení. Nepokoušejte se zařízení opravovat. Pokud zařízení nepracuje správně, vyměňte jej za nové zařízení.
- Venek zařízení očistěte měkkým, suchým hadříkem.

- 
- **Προειδοποίηση!**<br>• Μη χρησιμοποιείτε διαλύτες ή λειαντικά.<br>• Μην καθαρίσετε να επισκευάσετε τη συσκευής.<br>• Μην επιχειρήσετε να επισκευάσετε τη συσκευή. Εάν η συσκευή δεν λειτουργεί σωστά, αντικαταστήστε την με μια νέα.
- Καθαρίζετε το εξωτερικό της συσκευής χρησιμοποιώντας ένα μαλακό, νωπό πανί.

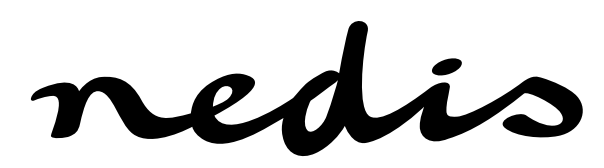

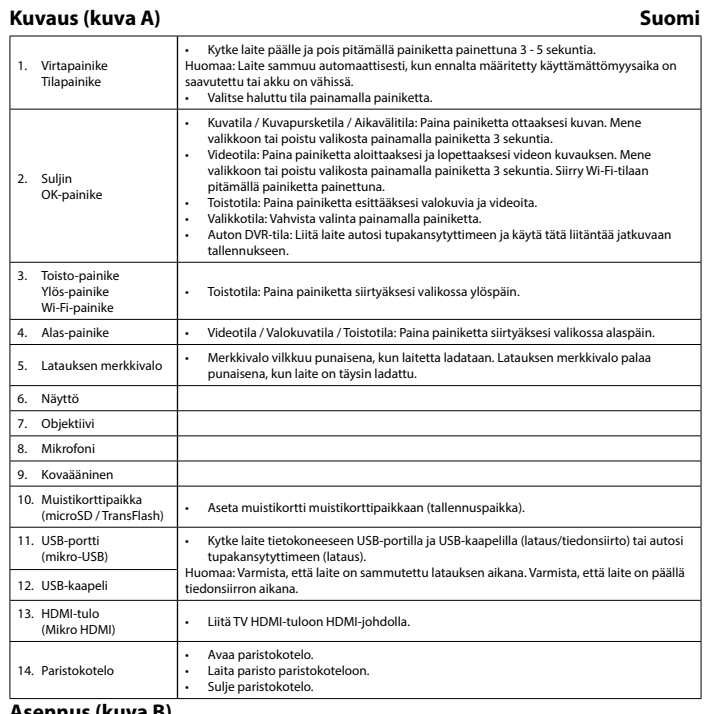

Be/ki gomb Üzemmód gomb • A készülék be-, illetve kikapcsolásához tartsa 3 - 5 másodpercig lenyomva a gombot. Megjegyzés: A készülék automatikusan kikapcsol, ha eléri az előre beállított üresjárási időt vagy ha az akkumulátor töltöttsége alacsony. • Nyomja le a gombot a megfelelő mód kiválasztásához. 2. Zár OK gomb Fenykép mód / Sorozafelévétel mód / Gyorsított felvétel mód: Nyomja meg a gombot<br>fénykép készítéséhez. Nyomja meg és 3 másodpercig tartal elnyomva a gombot<br>gyorsmenübe való be- és kilépéshez.<br>Videó mód: Nyomja meg és 3 más 3. Visszajátszás gomb Felfelé gomb Wi-Fi gomb • Lejátszási mód: Nyomja meg a gombot a menüben történő felfelé lépéshez. 4. Le gomb • Videó üzemmód / Fénykép üzemmód / Lejátszási mód: Nyomja meg a gombot a menüben történő lefelé lépéshez. 5. Töltésjelző • A visszajelző pirosan villog, amikor a készülék töltés alatt áll. A visszajelző folyamatosan pirosan világít, amikor a készülék teljesen feltöltött. 6. Kijelző 7. Lencse 8. Mikrofon 9. Hangszóró 10. Memóriakártya-foglalat (microSD / TransFlash) • Helyezzen egy memóriakártyát a memóriakártya-foglalatba (tárolás). 11. USB csatlakozó (Mikro USB) • A készüléket az USB-kábel segítségével csatlakoztathatja a számítógép USB portjához (töltés/adatátvitel céljából) vagy a gépjármű szivargyújtójához (töltés céljából). Megjegyzés: Töltés előtt győződjön meg róla, hogy a készülék ki van kapcsolva. Adatátvitel 12. USB kábel előtt győződjön meg róla, hogy a készülék be van kapcsolva. 3. HDMI bemenet<br>(Micro HDMI) Egy HDMI kábel segítségével csatlakoztasson egy televíziót a HDMI bemenethez. 14. Elemtartó • Nyissa ki az elemtartót. • Tegye be az elemet az akkumulátortartóba. • Zárja be az elemtartót.

- Az áramütés veszélyének csökkentése érdekében ezt a terméket kizárólag a márkaszerviz képviselője nyithatja fel. Hiba esetén húzza ki a termék csatlakozóját a konnektorból, és kösse le más berendezésekről.
- A használat előtt figyelmesen olvassa el a kézikönyvet. Tegye el a kézikönyvet, hogy szükség esetén belenézhessen.<br>• Csak rendeltetése szerint használja a készüléket. Ne használja a készüléket a kézikönyvben feltüntetett
- 

# **Asennus (kuva B)** • Asenna laite kuvan mukaisesti.

**Sovelluksen lataaminen ja asennus**

- 
- Sähköiskun riskin pienentämiseksi, ainoastaan valtuutettu huoltohenkilö saa avata tämän laitteen huoltoa varten. Jos ongelmia ilmenee, irrota laite verkkovirrasta ja muista laitteista.
- Lue käyttöopas huolella ennen käyttöä. Säilytä käyttöopas tulevaa käyttöä varten. Käytä laitetta vain sille tarkoitettuun käyttötarkoitukseen. Älä käytä laitetta muuhun kuin käyttöoppaassa kuvattuun
- tarkoitukseen. Älä käytä laitetta, jos jokin sen osa on vioittunut tai viallinen. Jos laite on vioittunut tai viallinen, vaihda laite
- välittömästi. Älä altista laitetta vedelle ja kosteudelle.

#### **Instalarea (fig. B)** •<br>pentru a instala dispozitivul.

## **Puhdistus ja huolto**

- **Varoitus!** • Älä käytä liuottimia tai hankausaineita.
- Älä puhdista laitteen sisäpuolta. Älä yritä korjata laitetta. Jos laite ei toimi asianmukaisesti, vaihda se uuteen.
- Puhdista laite ulkopuolelta pehmeällä, kostealla liinalla.

# **Περιγραφή (εικ. A) Ελληνικά**

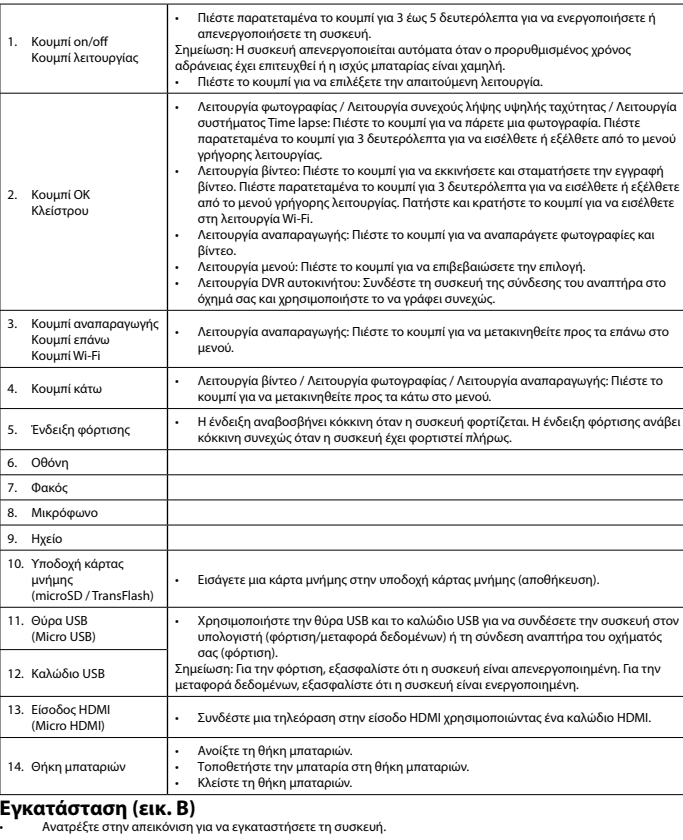

#### **Λήψη και εγκατάσταση της εφαρμογής**

Η εφαρμογή "iSmart DV" σας επιτρέπει να ελέγχετε την κάμερα από απόσταση χρησιμοποιώντας ένα smartphone ή ένα tablet. • Κατεβάστε και εγκαταστήστε την εφαρμογή από το app store στο κινητό σας τηλέφωνο αναζητώντας τις λέξεις

- 
- 
- κλειδιά "iSmart DV".<br>• Ενεργοποιήστε τη συσκευή.<br>• Ενεργοποιήστε το Wi-Fi.<br>• Επιλέξτε "ΑCAMA20BK" στη συσκευή κινητού σας.<br>• Επιλέξτε την εφαρμογή iSmart DV.<br>• Ανοίξτε την εφαρμογή iSmart DV.
- 

- Για να μειώσετε τον κίνδυνο ηλεκτροπληξίας, το προϊόν αυτό θα πρέπει να ανοιχθεί μόνο από εξουσιοδοτημένο
- τεχνικό όταν απαιτείται συντήρηση (σέρβις). Αποσυνδέστε το προϊόν από την πρίζα και άλλο εξοπλισμό αν παρουσιαστεί πρόβλημα.
- Διαβάστε το εγχειρίδιο προσεκτικά πριν από τη χρήση. Φυλάξτε το εγχειρίδιο για μελλοντική αναφορά.
- Χρησιμοποιείτε τη συσκευή μόνο για τους προοριζόμενους σκοπούς. Μη χρησιμοποιείτε τη συσκευή για<br>- διαφορετικούς σκοπούς από τους περιγραφόμενους στο εγχειρίδιο.<br>- Μη χρησιμοποιείτε τη συσκευή, εάν οποιοδήποτε τμήμα της
- ελάττωμα, αντικαταστήστε την αμέσως. Μην εκθέτετε τη συσκευή σε νερό ή υγρασία.
- **Καθαρισμός και συντήρηση**

## **Leírás (A ábra) Magyar**

**Telepítés (B ábra)**

- 
- 
- 

# Biztonság<br>**A CAUTION**

### • Az eszköz telepítéséhez használja az ábrát referenciaként.

## **Az alkalmazás letöltése és telepítése**

- Az\_jSmart DV″ alkalmazásstai távoltól, ókostelefonnal vagy táblagéppel vezérelheti a kamerát.<br>• Az alkalmazást töltse le az alkalmazásboltból mobil eszközére; ehhez keressen rá az "iSmart DV" kifejezésre.<br>• Fapcsolja be a
- 

### **Tisztítás és karbantartás**

**Figyelmeztetés!**

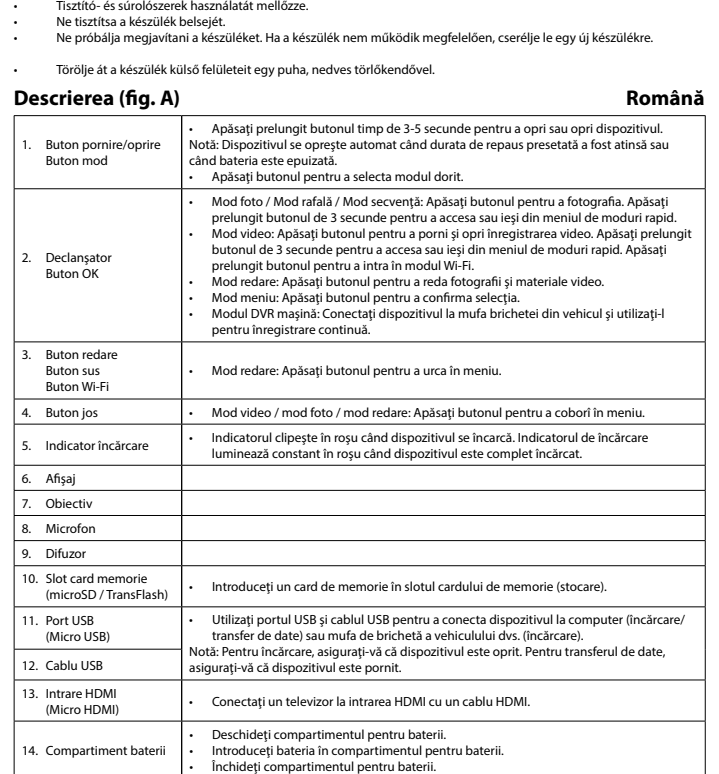

**Descărcarea şi instalarea aplicaţiei**

# Aplicația, iSmart DV" vă permite să controlați camera de la distanță prin intermediul unui smartphone sau al unei tablete.<br>- Descărcați și instalați aplicația din magazinul de aplicații de pe dispozitivul dvs. mobil, căutâ

• Pentru a se reduce pericolul de electrocutare, acest produs va fi desfăcut numai de către un tehnician avizat, când<br>• este necesară depanarea.<br>• Deconectați produsul de la priza de rețea sau alte echipamente în cazul ap

Citiți manualul cu atenție înainte de utilizare. Păstrați manualul pentru consultări ulterioare.<br>1991 - Utilizați dispozitivul numai în scopurile prevăzute. Nu utilizați dispozitivul în alte scopuri decât cele descrise în<br>

**Siguranţă**

**Curăţarea şi întreţinerea**

• Curătați exteriorul dispozitivul cu o cârpă umedă și moale.

**Avertisment!**

• Nu folosiţi solvenţi sau agenţi de curăţare abrazivi. • Nu curăţaţi interiorul dispozitivului. • Nu încercaţi să reparaţi dispozitivul. Dacă dispozitivul nu funcţionează corect, înlocuiţi-l cu unul nou.